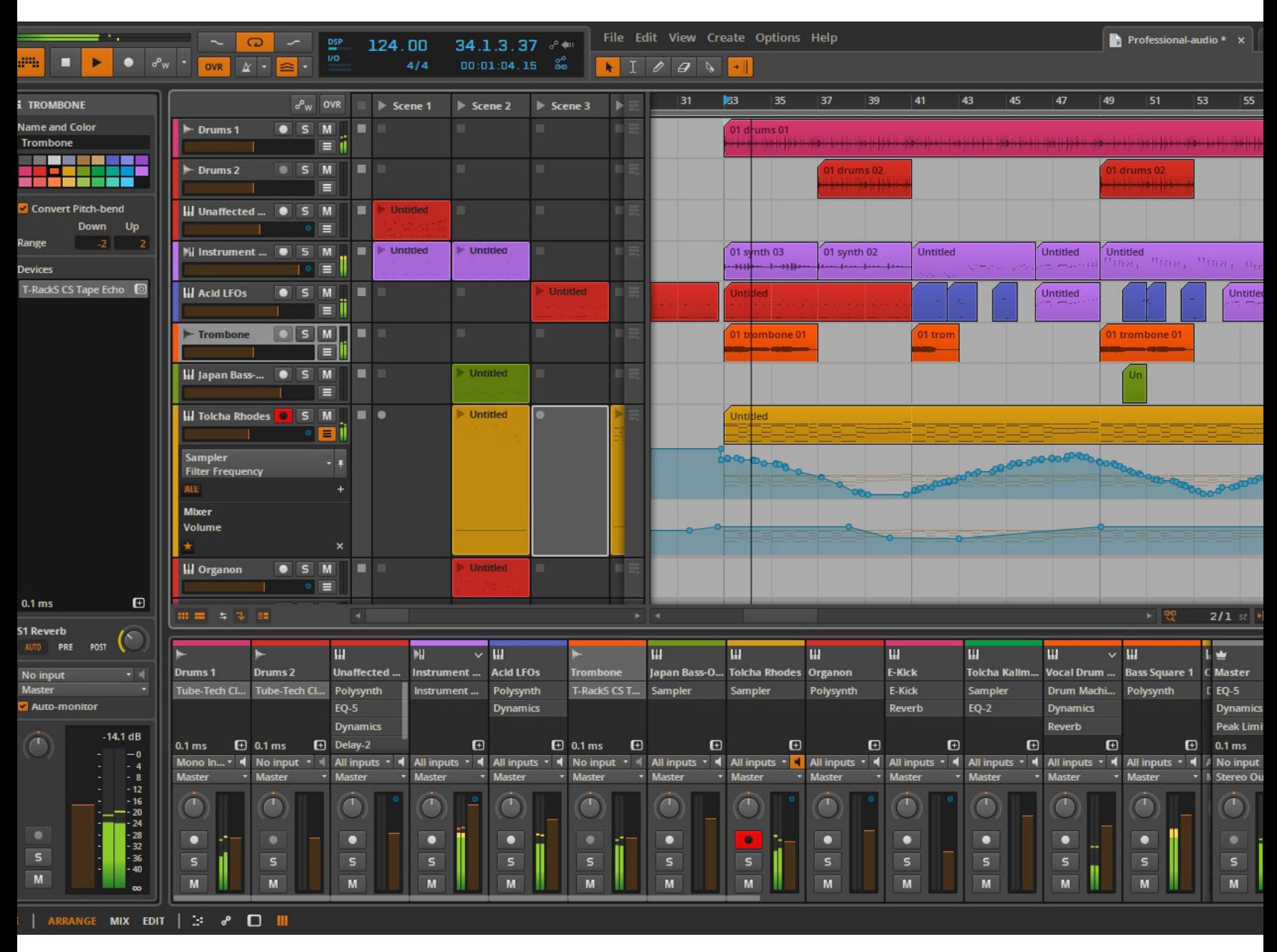

# **Geburt einer neuen DAW**

*Wer denkt, dass das DAW-Segment schon längst ausgereizt ist, muss sich seit kurzem vom noch jungen Unternehmen Bitwig eines Besseren belehren lassen. Mit seinem Erstling Bitwig Studio präsentiert der Hersteller eine neue DAW am Markt, die mit einem markanten Konzept und einer Vielzahl pfiffiger Features den Spaß am Musizieren in den Mittelpunkt stellt, ohne dabei den professionellen Anspruch außer Acht zu lassen.* 

#### **VON GEORG BERGER**

**L** ange Zeit war es im weiten Rund der DAWs äußerst ruhig. Platzhirsche wie Cubase, Pro Tools, Logic und Live fristeten einmütig ihr Dasein, begleitet von einer weiteren Schar nicht minder leistungsfähiger DAWs wie unter anderem Sonar, Samplitude, Studio One, Digital Performer oder Reaper. Doch vor zwei Jahren kündigte sich mit Bitwig Studio ein neuer Mitbewerber in der Königsdisziplin der Audio-Software an. Schon damals wurde die neue DAW des in Berlin ansässigen Unternehmens Bitwig mit großem Interesse zur Kenntnis genommen. Doch der Ankündigung folgte erst einmal ein ganz langes Schweigen, hervorgerufen durch eine extensive Beta-Phase. Doch das hat der vor kurzem endlich erfolgten Markteinführung von Bitwig Studio überhaupt keinen Abbruch getan. Ganz im Gegenteil. Das Interesse an dieser neuen DAW Made in Germany ist weltweit ungebrochen. Grund genug einmal selbst zu schauen, was an dem Neuling dran ist und ob wir es tatsächlich mit einem neuen Stern am DAW-Himmel oder letztlich nur mit einem Hype zu tun haben.

Ein ganz starker, wenn nicht sogar der Hauptgrund für dieses Interesse dürfte die konzeptionelle Nähe von Bitwig Studio zu Abletons Erfolgs-DAW Live sein. Heiß geführte Diskussionen finden sich im Internet, die sich um die Frage drehen, welche von beiden DAWs nun besser ist. Tatsächlich zeigen sich gerade im Grundkonzept sowie im Layout des GUI viele Parallelen. Hier wie dort wird sowohl ein lineares Arrangieren von Spuren, als auch ein pattern-orientiertes Produzieren nach Bauklötzchen-Art angeboten, wobei sich Samples/Loops oder MIDI-Daten als Clips in Felder einsetzen lassen, die ihrerseits in Szenen organisiert sind und so ein Arrangieren üblicher Songteile ermöglicht. In Live heißt dies "Session" in Bitwig Studio "Clip Launcher". Großer Unterschied zu Live: Bitwig Studio erlaubt ein simultanes Anzeigen und Abspielen von Inhalten des Arrangier-Fensters und Clip Launchers. Auffällig ist auch das Layout des Bitwig Studio-GUI, wobei zwei Spalten links und rechts, in denen Browser und weitere Dialogfelder stehen, die eigentliche Hauptarbeitsfläche (Arranger oder Clip Launcher) einrahmen. Unterhalb des zentralen Arbeitsbereichs findet sich hier wie dort ein Editor-Panel in dem sich Audio-, MIDI- und Automations-Daten sowie die in einer zuvor angewählten Spur eingesetzten Effekte editieren und verwalten lassen. Ob sich Bitwig mit dieser offenkundigen Nähe zu Live einen Gefallen getan hat,wird sich in der Zukunft erst noch zeigen.

# **Konkurrenz für Ableton Live**

Bitwig Studio jedoch aufgrund dieser Auffälligkeiten als Abklatsch von Ableton Live abzutun, wird dem Neuling allerdings nicht gerecht, zumal Ableton nicht das Exklusivrecht in Sachen clipbasierter Musikproduktion besitzt. Sequenzer wie FL Studio setzen seit Anbeginn auf ein patternorientiertes Produzieren und seitdem Cakewalks Sonar-DAW ein X in ihrem Namen führt, bietet sich mit der sogenannten "Matrix" auch dort etwas Vergleichbares. Bitwig verfolgt zwar das gleiche Grundkonzept wie Ableton – lineares und clipbasiertes Produzieren Seite an Seite – kocht aber durchaus sein ganz eigenes Süppchen oder anders gesagt: Bitwig Studio ist eine neue Interpretation dieses dualen Produktionsansatzes, wobei sich eine Vielzahl an Features finden, die in Ableton Live fehlen. Umgekehrt verhält es sich übrigens genauso. Und wo wir gerade bei Parallelen sind: Viele Features in Bitwig Studio, die es von Ableton Live distanziert, haben wir bereits in der einen oder anderen Form auch schon bei anderen DAWs angetroffen. Bitwig hat also einiges anders, aber nicht alles komplett auf den Kopf gestellt. Unterm Strich bleibt festzuhalten, dass Bitwig Studio mit seinem Ansatz im gleichen Tümpel wie Ableton Live fischt und seinem Nachbarn künftig gehörig Konkurrenz machen wird. Vorteil: Die Anwender beider DAWs können von dieser neuen Marktsituation hinsichtlich Updates nur profitieren.

# **Lauffähig auf Windows, Mac und Linux**

Nachdem das geklärt ist, werfen wir einmal einen näheren Blick auf die Ausstattung und die Features von Bitwig Studio. Erste Besonderheit: Außer auf Windows- und Mac-Systemen ist Bitwig Studio auch auf Linux-Rechnern lauffähig und macht dort sowohl der ArdourWorkstation, als auch Tracktion und EnergyXT künftig ordentlich Konkurrenz. Zur Kommunikation mit Hard- und Software auf Linux-Ebene empfiehlt Bitwig das kostenlose JACK Audio Connection Kit, wobei auch das ALSA-Format verstanden wird. Das Einbinden von Keyboards und DAW-Controllern realisiert Bitwig auf allen drei Plattformen hingegen auf eigenwillige und für Audio-Anwendungen eher untypische Art und zwar mit Hilfe von Javascript. Ab Werk liegen schon einige Scripts vor für generische Controller und Keyboards sowie zu Geräten von unter anderem Akai, Korg, Novation und sogar auch für die Mackie Control. Wer dieser Script-Sprache mächtig ist, kann dabei über einen herkömmlichen Text-Editor seine eigenen Scripts entwickeln. Eine umfangreiche Dokumentation zur Controller-API ist im Lieferumfang enthalten. Ansonsten tritt Bitwig Studio ausschließlich über die VST2-Schnittstelle mit weiterer Audio-Software/Plug-ins in Verbindung, selbst auf Mac-Ebene. Damit lässt sich zwar grundsätzlich leben, doch die Integration von Rewire wäre trotzdem nicht schlecht gewesen. Als Alternative dazu empfiehlt Bitwig auch auf Windows- und Mac-Ebene wie-

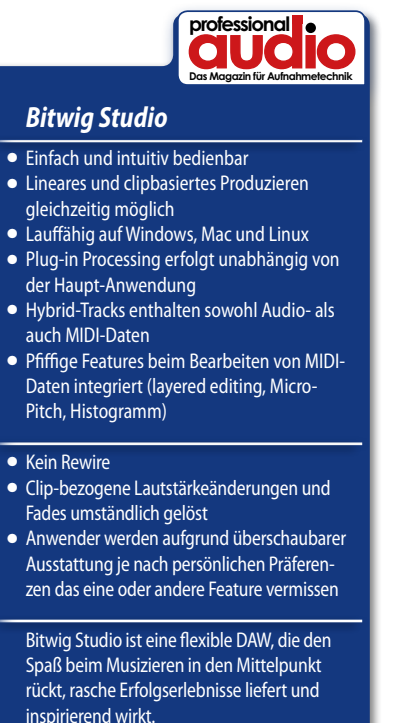

Preis: 299,-€ (Download); 329,-€ (Box)

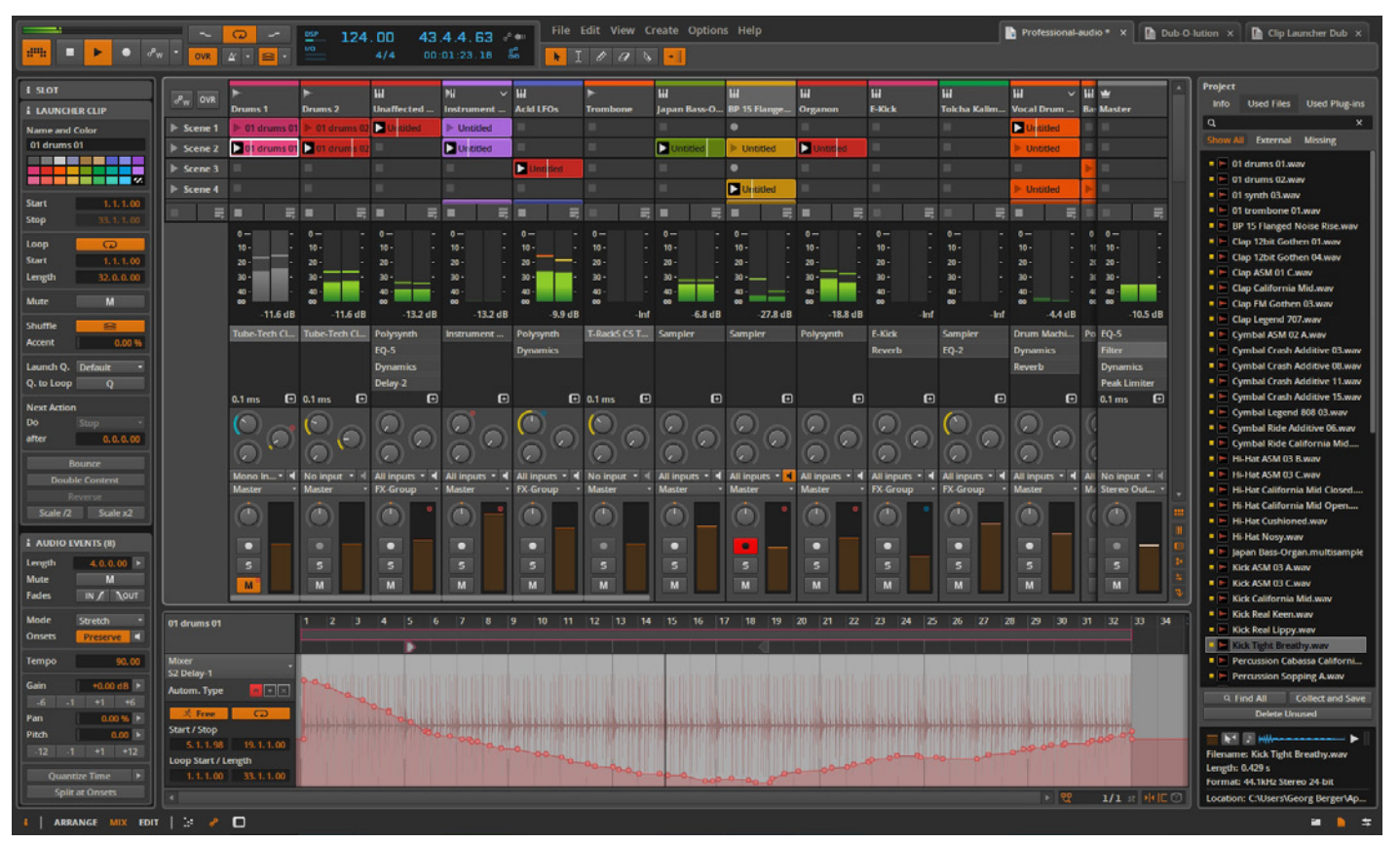

*Das zweite Hauptfenster neben dem Arranger-Dialog (siehe Aufmacherbild) ist der Mixer, der gleichzeitig auch den Clip Launcher zum patternbasierten Produzieren enthält.*

derum den Einsatz von JACK. Doch das kann ja noch in künftigen Updates nachgeholt werden. Dafür hat Bitwig ganze Arbeit in Sachen Plug-in-Einbindung geleistet.

VST-Plug-ins werden nämlich in einem separaten Prozess – von Bitwig Sandboxing genannt –, unabhängig von der Hauptanwendung berechnet, wobei sich 32- und 64-Bit-Plug-ins fröhlich miteinander kombinieren lassen. Vorteil: Versagt das eine oder andere Plug-in im laufenden Betrieb den Dienst, läuft Bitwig Studio trotzdem weiter, was gerade bei Live-Performances von unschätzbarem Wert ist. Noch besser: Sämtliche Plugins können wahlweise gemeinsam in einem Prozess oder separat berechnet werden. Fällt im letzten Fall ein Plug-in aus, laufen alle anderen trotzdem weiter. Überdies können 32-Bit-Plug-ins in diesem Modus jeweils für sich bis zu vier Gigabyte Arbeitsspeicher adressieren. So etwas würden wir uns auch in vielen anderen DAWs wünschen, obschon die Reaper-DAW dies übrigens schon seit langem kann. Im Test haben wir versucht, dieses Feature auf die Probe zu stellen. Doch ist uns dies nicht gelungen.

Bitwig Studio ist während der gesamten Testphase auf unserem Rechner stabil gelaufen. Doch es geht noch weiter: Ausnahmslos jedes Plug-in, auch die von Drittanbietern, verfügt über eine ausklappbare Macro-Control-Sektion ähnlich wie die Quick Controls in Cubase/ Nuendo, die frei mit Parametern belegbar sind. Das Routing erfolgt dabei denkbar einfach durch Klick auf die Pfeilsymbole. Anschließend lässt sich der gewünschte Parameter anklicken und durch Ziehen mit der Maus wird der Wertebereich festgelegt. Das Routen von Modulatoren auf Parameter erfolgt übrigens auf die gleiche Weise. Das Routing auf Bedienelemente von Hardware-Controllern geschieht hingegen per Rechtsklick und Lern-Funktion.

# **Lineares und clipbasiertes Produzieren Seite an Seite**

Erwartungsgemäß sind theoretisch unendlich viele MIDI-, Audio-Spuren und Clips einsetzbar. Gleiches gilt auch für Insert-Effekte und Sendspuren – im Bitwig-Jargon "Effect" genannt. Dezidierte Gruppenspuren sind hingegen nicht in Bitwig Studio enthalten. Das macht aber nichts, denn jede Spurart lässt sich individuell mit Ein- und Ausgängen versehen, seien sie physikalisch oder virtuell innerhalb des Projekts. Im Test nutzen wir für diesen Zweck einfach eine Effekt-Spur, die automatisch im Mixer fest an die rechte Seite in nächster Nähe zum Summenausgang platziert wird und weisen den dafür in Frage kommenden Kanälen als Ausgang die Send/Gruppenspur zu. Nächste Besonderheit: Als dritte Spurenart offeriert Bitwig Studio sogenannte Hybrid-Tracks, in denen sich MIDI- und Audio-Daten nach Belieben kombinieren lassen. Noch besser: MIDI-Clips können per simplem Befehl rasch zu Audio gerendert werden, um etwa bestimmte Stellen mit Audio-Effekten zu versehen. Das ist nicht nur klug gedacht und spart Zeit, sondern sorgt auch für Übersichtlichkeit im Arrangement, denn es brauchen keine zusätzlichen Spuren erzeugt zu werden. Das Ganze lässt sich selbstverständlich auch wieder rückgängig machen. Das Umwandeln von Audio in MIDI ist hingegen nicht möglich. In Sachen Sample- und Bitrate orientiert sich Bitwig Studio an den Möglichkeiten der angeschlossenen Hardware. Aufnahmen in 24 Bit und 192 Kilohertz stellen also kein Problem dar. Dabei wird jedes Projekt per se mit einer Wortbreite von 32 Bit Fließkomma gefahren. Die Anzahl verfügbarer physikalischer Ein- und Ausgänge hängt dabei ebenfalls von der verwendeten Hardware ab. Der Export kann indes via proprietärem Dither in allen gebräuchlichen Wortbreiten flexibel erstellt werden, wobei bei Bedarf gleich mehrere Kanäle gleichzeitig, etwa die Summe und alle Subgruppen, gerendert werden können. An Datenformaten lassen sich die üblichen Verdächtigen wie unter anderem WAV, AIFF und MP3 importieren. Der Datenexport/ Mixdown erfolgt hingegen ausschließlich im WAV-Format, was aber verschmerzbar ist.

Features wie beispielsweise Surround-Sound, Video-Import, ein umfangreiches Metering in verschiedenen Formaten – außer Peak, gibt es lediglich noch ein K20-Metering – oder das Anzeigen verschiedener Skalen in der Zeitleiste des Arranger-Fensters – Bitwig Studio zeigt ausschließlich Takte an – sind nicht enthalten. Diese Features überlässt der Hersteller den Mitbewerbern, die verstärkt auf Tracking und Postproduction setzen. Bitwig Studio ist vielmehr eine Anwendung, die sich als Kreativ-Werkzeug versteht und den Spaß beim Produzieren von Musik in den Mittelpunkt stellt. Und soviel sei schon jetzt verraten: Bitwig hat diese Aufgabe hervorragend gelöst. Doch zurück zur Ausstattung:

# **Separates Berechnen von Plug-ins**

Wie es sich für eine DAW gehört, findet sich im Lieferumfang auch von Bitwig Studio eine Reihe selbst programmierter Effekte und Klangerzeuger. Außer den üblichen Standard-Effekten sind auch Exoten wie etwa das Blur-Plug-in, ein beeindruckend klingendes Stereo-Tool sowie eine Resonator-Bank und ein Ladder-Filter mit markantem Sound enthalten. Die Klangqualität ist zumeist sehr gut, wenngleich uns der Sound des Reverb-Plug-ins eindeutig zu blechern ausfällt. Nächste Besonderheit: Bitwig stellt dem Anwender auch sogenannte Container-Plug-ins zur Verfügung, sozusagen Plug-in-Hosts, die sich nach Belieben mit internen oder VST-Effekten oder Instrumenten füllen lassen. Prozessoren wie Mid-Side-Split, FX Chain oder Multiband FX-2 sprechen für sich. Gleiches bietet sich auch auf Instrumenten-Ebene mit dem Drum-Machine- und Layer-Container. Besonderes Lob gebührt den Entwicklern dabei für die XY-Container, die über vier Slots zum Bestücken von Effekt(ketten) oder Instrumenten verfügen und sich dynamisch etwa per Joystick überblenden lassen. An Instrumenten finden sich ein klassischer subtraktiver Synthesizer, ein FM-Synthesizer eine Orgel-Emulation, separate Drum-Synthesizer analoger Provenienz zum Erzeugen etwa von Bass-, Snaredrum oder Toms und natürlich auch ein Sampler. Letzterer wartet mit einer ausreichenden Ausstattung, aber mit fehlender Crossfade-Funktion auf. Darüber hinaus legt der Hersteller rund fünf Gigabyte an Samples und Loops dazu, die von renommierten Soundware-Produzenten wie etwa Sample Magic, Wave Alchemy oder Rawcutz stammen. Einer amtlichen Dancefloor-Produktion mit Bordmitteln steht damit also nichts im Weg.

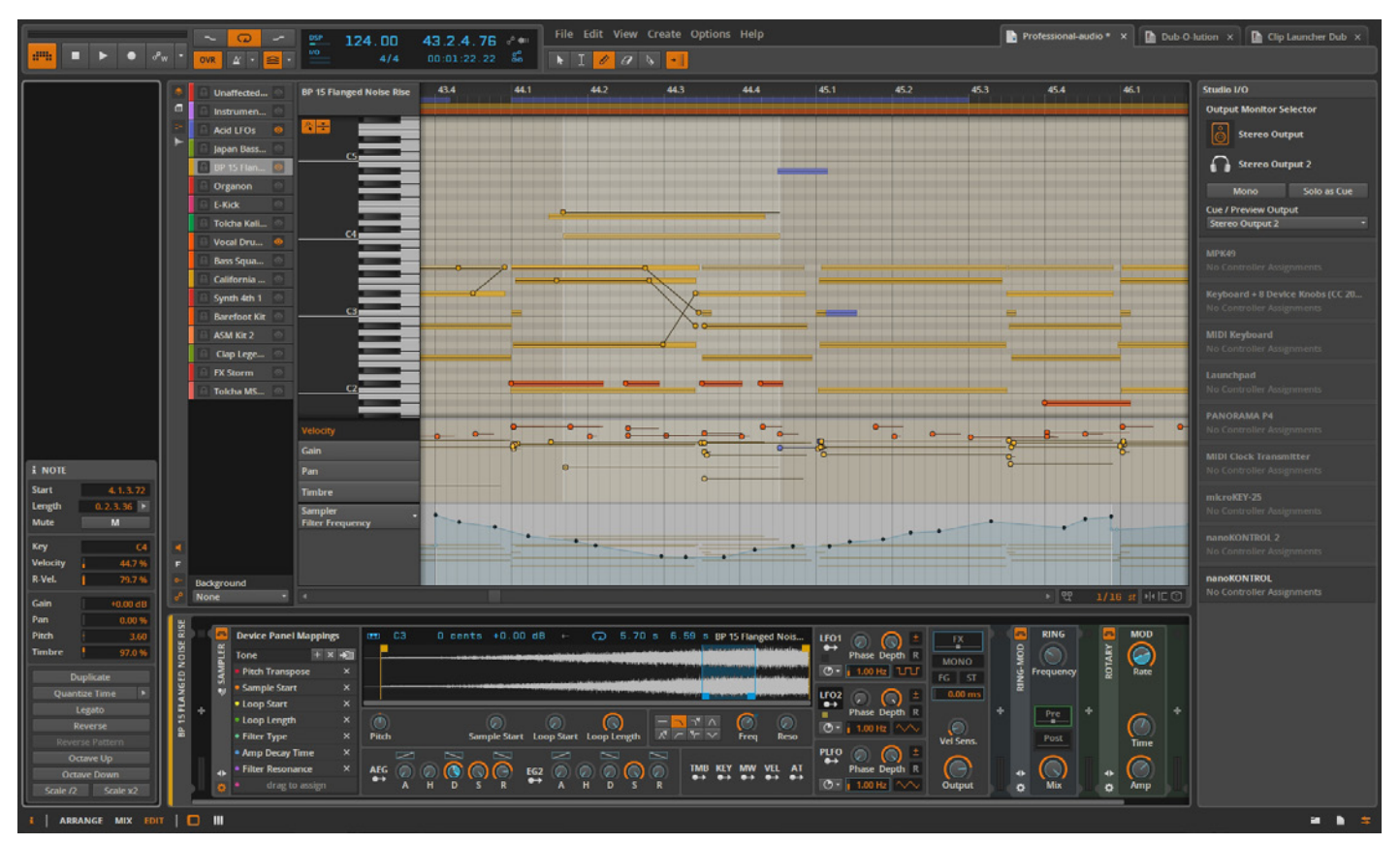

*Dritter Haupt-Dialog in Bitwig Studio ist der Editor in dem das Bearbeiten von Audio- und MIDI-Daten ungleich komfortabler geschieht als im Arranger-Dialog.* 

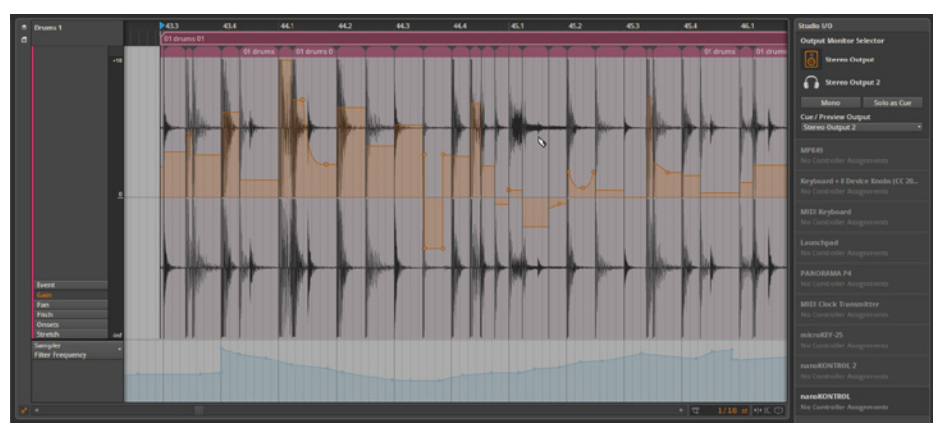

*Bitwig Studio offeriert die gebräuchlichen Funktionen zum Bearbeiten von Audio-Daten und besitzt auch eine integrierte Transienten-Erkennung, um Loops in Slices zu unterteilen.* 

Mit rund 300 Euro Verkaufspreis für die Download-Version – die Box kostet knapp 30 Euro mehr – positioniert sich Bitwig Studio ins obere Preissegment, wobei es teils um die Hälfte günstiger ist als etwa Cubase, Pro Tools oder Ableton Live 9 Suite, rund 200 Euro weniger kostet als Sonar X 3 Producer und nur 100 Euro günstiger als Presonus Studio One V2 Professional ist. Eine Light-Version mit abgespecktem Funktionsund Lieferumfang zu entsprechend günstigeren Konditionen gibt es nicht und ist auch (zunächst?) nicht vorgesehen, weshalb sich ein Vergleich mit diesen Produkt-Versionen nur bedingt anbietet. Summa summarum ist das Preis-Leistungs-Verhältnis im Vergleich zum Lieferumfang und den gebotenen Features der Mitbewerber gut bis sehr gut. Allerdings gilt es, fair zu bleiben, denn Bitwig Studio ist ein junges Produkt und kann noch nicht auf eine lange Geschichte zurückblicken, in der die Anwendung kontinuierlich mit weiteren Features und Plug-ins erweitert wurde.

## **Hardware-Controller-Einbindung via Javascript**

Im Praxistest kommen wir bereits nach kurzer Zeit bestens mit Bitwig Studio klar und haben die wichtigsten Funktionen und Arbeitsabläufe rasch verinnerlicht. Kein Wunder, wenn man zuvor auch schon mit Ableton Live gearbeitet hat. Doch auch alle anderen dürften recht bald erste Erfolgserlebnisse in Bitwig Studio vorweisen können, was nicht zuletzt das Verdienst des intuitiven Bedienkonzepts ist. Schwebende Fenster mit ständig wechselnden Inhalten gibt es nicht. Bitwig Studio folgt stringent dem Ein-Fenster-Prinzip. Lediglich die Drittanbieter-Plug-ins, ein Dialog zur Anzeige der Prozessorlast sowie zur Anzeige der Controller-Javascripts bilden die Ausnahme. Ansonsten lässt sich die Hauptarbeitsfläche, das Editor-Panel und die Spalte auf der rechten Seite per Button oder Shortcut nach eigenen Wünschen mit entsprechenden Dialogen bestücken und Kombinieren. Drei Hauptansichten stehen zur Auswahl: Der Arranger, der Mixer und der Editor. Während der Arranger die typische lineare Spurenansicht zeigt, in der sich nach alter Väter Sitte Spuren erzeugen und Aufnahmen erstellen lassen, beherbergt der Mixer außer den üblichen Bedienelementen auch den Clip Launcher, in dem sich die Clips in Szenen organisiert einsetzen lassen. Besonderheit: Per Button kann das Ein- und Ausgangs-Routing und

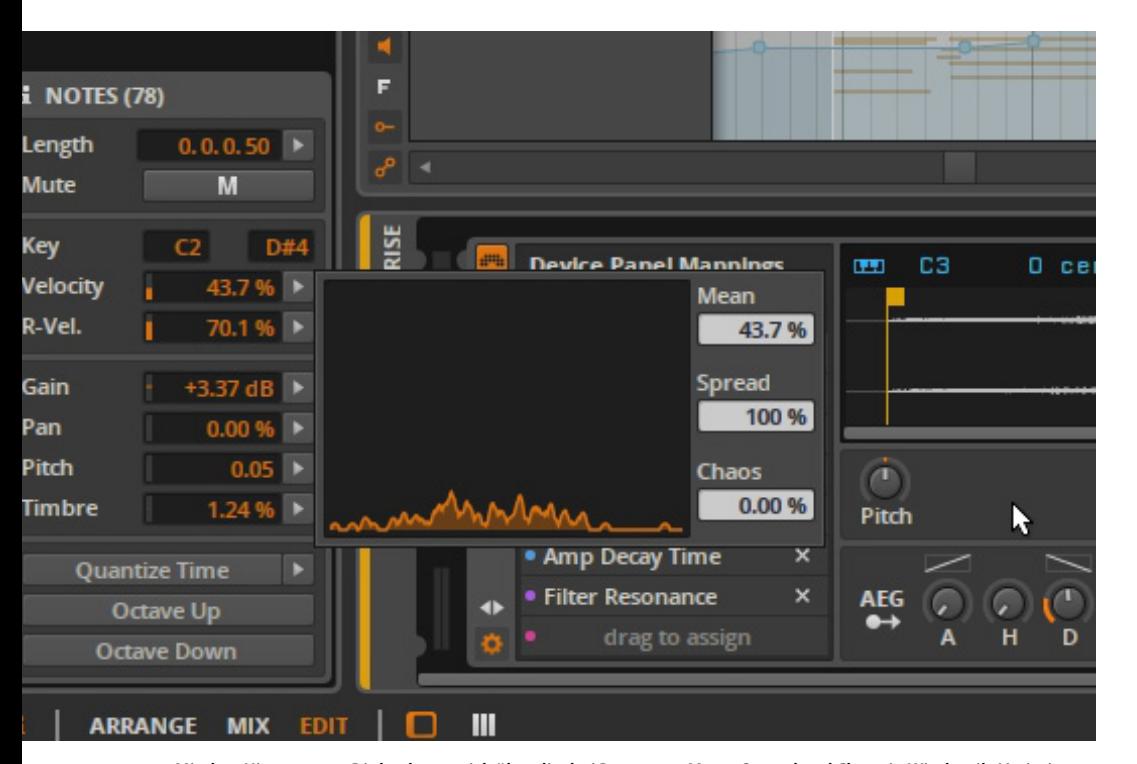

*Mit dem Histogramm-Dialog lassen sich über die drei Parameter Mean, Spread und Chaos in Windeseile Variationen in der Anschlagsdynamik, der Tonhöhe, der Lautstärke und im Panorama realisieren.*

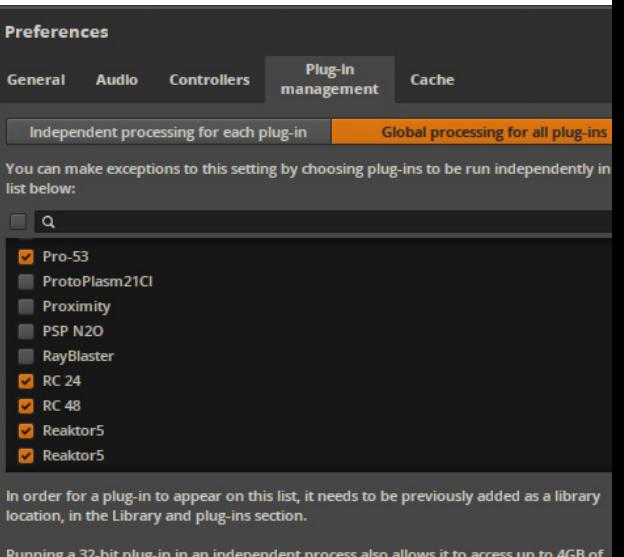

memory instead of having to share the 4GB with all other 32-bit plug-ins

Show errors found with plugins

*Das Berechnen von Plug-ins erfolgt in Bitwig Studio als separater Prozess. Dabei kann bestimmt werden ob gleich alle insertierten Plug-ins in einem oder in jeweils separaten Prozessen abgearbeitet werden sollen.*

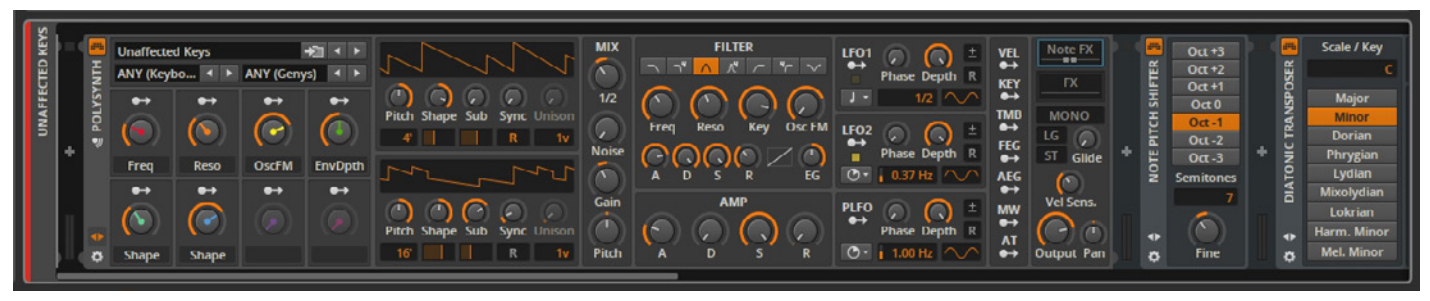

*Der Polysynth ist ein Synthesizer auf Basis subtraktiver Synthese und findet sich im Lieferumfang von Bitwig Studio, ebenso wie der Sampler (Abbildung auf Seite 19), ein FM-Synthesizer, eine Orgel und analoge Drum-Synths. Abseits dessen verfügt ausnahmslos jedes Plug-in über eine Macro-Sektion mit acht Reglern, die frei mit Parametern belegbar sind.*

sogar der Clip Launcher auch im Arranger-Fenster angezeigt werden. Wer mag, kann das Arranger-Fenster zugunsten des Clip Launcher auch komplett ausblenden. Noch besser: Arranger und Clip Launcher können sogar in Kombination miteinander betrieben werden, ein Feature das manch ein Live-Anwender schmerzlich vermisst. So erstellen wir ein Basis-Arrangement im Clip Launcher und improvisieren im Arranger ein wenig mit einem virtuellen Instrument. Anschließend können wir im Wechsel zu bereits eingesetzten Clips, die denselben Sound triggern, die neu aufgenommene Spur abhören. Dazu muss lediglich der Grid-Button der entsprechenden Spur ganz rechts im Clip Launcher gedrückt werden und schon ist die Clip-Ausgabe gestoppt und stattdessen wird die Arranger-Spur wieder gegeben. Passt die Aufnahme, kann der Clip schließlich per Drag-and-drop aus dem Arranger direkt in einen Slot des Clip Launchers transferiert werden. Einfacher geht's nimmer. Clips, Effekt-Ketten oder Instrumente können sogar über Projekte hinweg ebenfalls bequem transferiert und kopiert werden, denn Bitwig Studio erlaubt das Laden mehrerer Projekte, die sich per Engine-Button links neben der Stop-Taste wechselweise aktivieren lassen.

Abseits dessen ist die Spurhöhe im Arranger lediglich in zwei Größen per Button skalierbar. Da hätten wir uns schon ein wenig mehr Flexibilität gewünscht, zumal das horizontale Zoomen fest in den Scrollbalken integriert und stufenlos möglich ist. Abhilfe schafft aber die dritte Haupt-Seite, der Editor-Dialog. Je nach Spur/Clip wird der Inhalt des zuvor angewählten Clips im Haupt-Dialog entsprechend groß wahlweise via Piano-Rollen-Editor oder als Wellenform zwecks weiterer Bearbeitung angezeigt.

## **Geniale, praxisgerechte MIDI-Features an Bord**

Das Edit-Panel unterhalb des Haupt-Dialogs hält ebenfalls eine Reihe wechselseitig aufrufbarer Inhalte bereit. So lässt sich in allen drei Haupt-Ansichten stets der Effekte-Dialog anzeigen und der Mixer ist dort im Arranger- und Editor-Dialog aufrufbar. Arranger und Mixer erlauben überdies das Anzeigen der Piano-Rollen/Wellenform-Editoren und auch ein Automations-Dialog ist dort erreichbar. Alternativ dazu können Automationen übrigens auch direkt im Arranger-Fenster realisiert werden. Unterm Strich hat der Anwender mit diesen Möglichkeiten stets sämtliche relevanten Dialoge zum Komponieren, Aufnehmen, Arrangieren und Bearbeiten im direkten beziehungsweise nur einen Klick entfernten Zugriff. Hinsichtlich Workflow gibt's dafür ein Extralob.

Das Bearbeiten von Spuren erfolgt gleichfalls leicht und übersichtlich, nicht zuletzt auch deswegen, weil Bitwig Studio den Anwender vor einer Übermacht an Features und Funktionen bewahrt und sich auf das Wesentliche konzentriert. Ähnlich wie in Cubase stehen fünf Werkzeuge zum Selektieren, Einzeich-

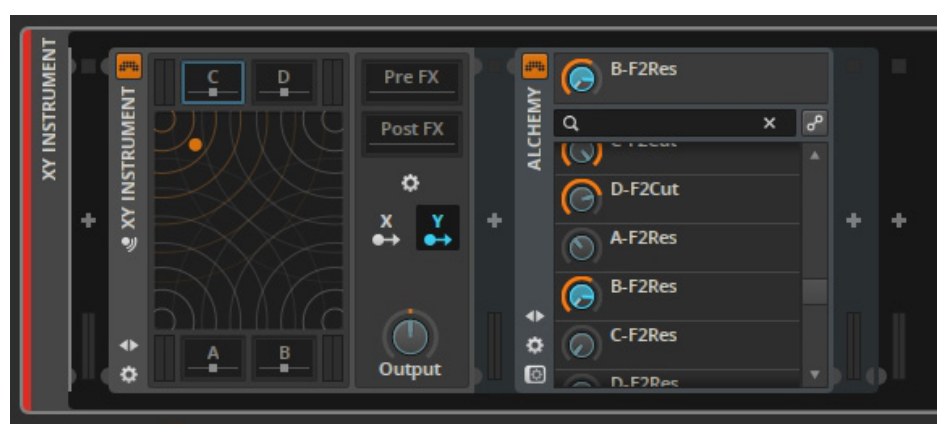

*Genial: Das XY-Container-Plug-in erlaubt die Aufnahme von vier Effekt-/Instrumenten-Plug-ins, was ein dynamisches Überblenden zwischen den Sounds ermöglicht.* 

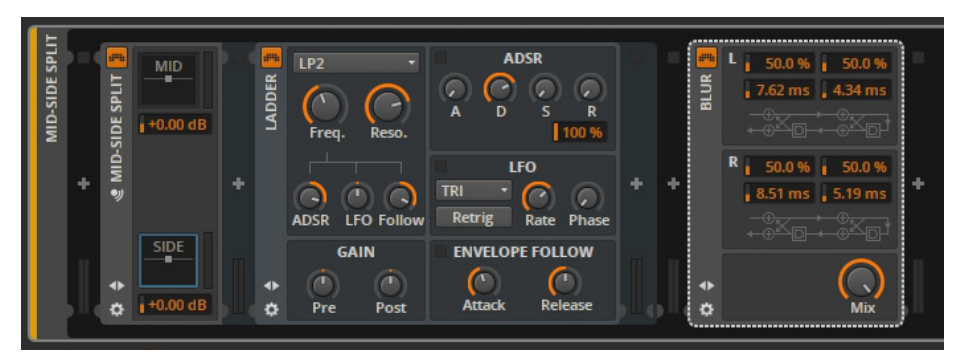

*Mit Hilfe des M/S-Container-Plug-ins lässt sich wirklich jedes Plug-in auf denkbar einfache Weise in den Mitte-Seite-Modus versetzen. Auch verschiedene Effekt-Kombinationen sind möglich.* 

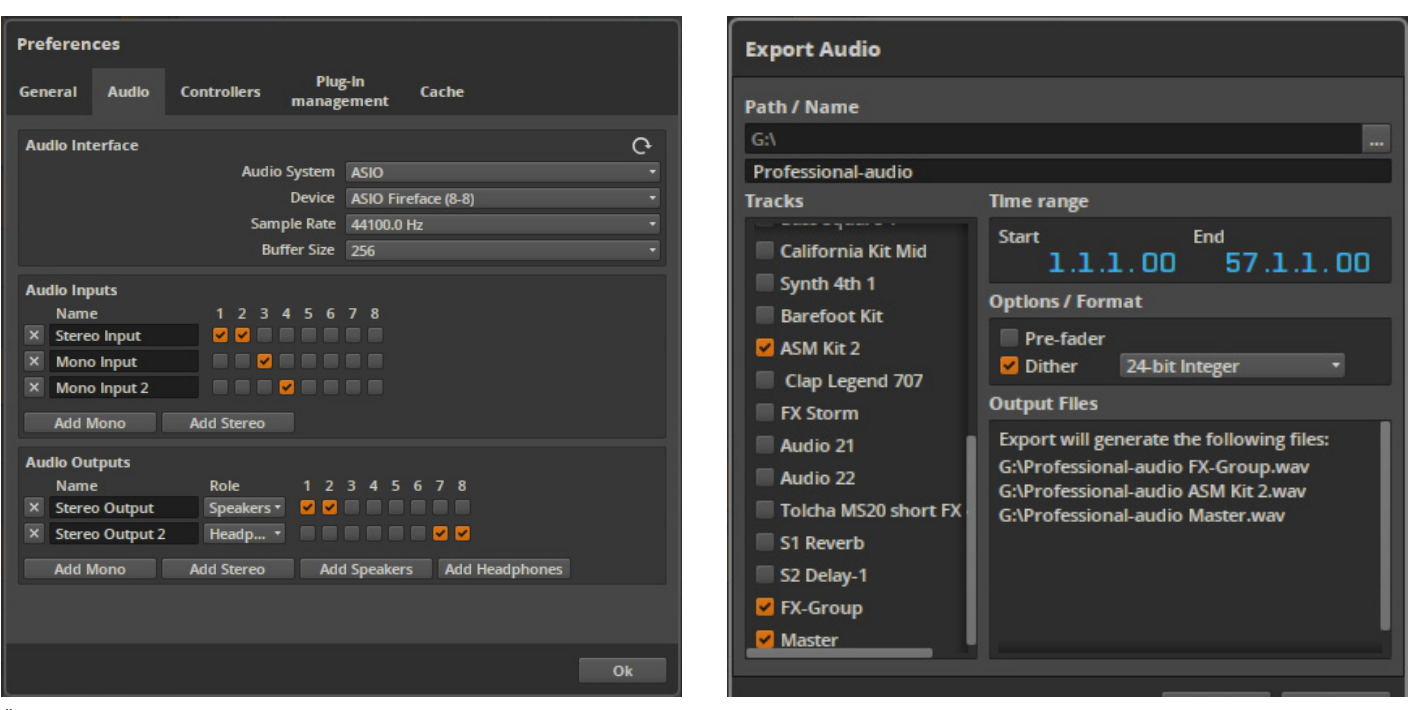

*Über den Preferences-Dialog wird der ASIO-Treiber, die Samplingrate und auch die Zahl und Art der Ein- und Ausgänge festgelegt. Das Routing auf die Kanäle und Spuren erfolgt anschließend im Arranger oder Mixer.*

nen, Schneiden und Löschen zur Verfügung, die sowohl im Arranger, als auch in den Noten/Audio-Editoren zur Verfügung stehen. Was allerdings fehlt, ist ein dezidiertes Klebe-Werkzeug, mit dem sich zwei Clips zusammenfassen lassen. Zurzeit müssen wir dafür einen Rechtsklick bemühen und im Ausklapp-Menü dazu den Consolidate-Befehl ausführen. Schön wäre auch gewesen, Fades und Lautstärken – ähnlich wie in Cubase oder Pro Tools – direkt im Clip ausführen zu können. Dafür ist das Trimmen von Clips, wahlweise mit oder ohne aktiviertes Taktraster per Pfeil-Werkzeug rasch erledigt. Fades und Clip-Gain-Änderungen müssen wir im Audio-Editor erledigen, indem wir den Lautstärkeverlauf über das Stift-Werkzeug nach unseren Wünschen einzeichnen. Darüber hinaus sind außer den üblichen Funktionen (Kopieren, Schneiden, Löschen, Einfügen)

dort auch noch Änderungen im Panorama und in der Tonhöhe möglich. Das Timestretching und Aufteilen von Audio in Slices ist selbstverständlich ebenfalls machbar, was in der Diktion von Bitwig "Onset" genannt wird. Die Timestretching- und Pitchshifting-Algorithmen sind dabei von Bitwig selbst entwickelt worden und klingen im Test sehr gut, vorausgesetzt man übertreibt es nicht. Das Editieren von MIDI-Daten geht gleichermaßen einfach von der Hand und erfolgt auf die gleiche Weise wie auch im Großteil aller anderen DAWs. Außer dem Pianorollen-Editor lässt sich auch ein weiteres Feld darunter aufrufen, um Anschlagsdynamik, Lautstärke, Panorama und den Timbre-Parameter zu ändern. Hinter Timbre versteckt sich eine Möglichkeit, um frei zuweisbare Parameter der Bitwig-eigenen Instrumente darüber zu kontrollieren.

*Der Mixdown/Export erfolgt ausschließlich im WAV-Format, wobei eigens programmierte Dither wählbar sind. Sehr schön: Bitwig Studio rendert bei Bedarf gleich mehrere Files, etwa die Summe und die Subgruppen.*

## **Leichte, intuitive Bedienung mit hohem Spaß-Faktor**

Doch damit fängt der Spaß erst richtig an, denn die Entwickler haben sich noch das eine oder andere pfiffige MIDI-Detail einfallen lassen. So verfügt Bitwig Studio über die Möglichkeit zum sogenannten "layered editing". Dabei lassen sich - ebenso wie etwa in Pro Tools – gleich mehrere Clips in einem Dialog zwecks gemeinsamen Editierens einund ausblenden. Ein geniales Feature haben sich die Entwickler mit dem Histogramm ausgedacht, das sowohl beim Verbiegen von MIDI-, als auch Audio-Daten für nachhaltige Lebendigkeit sorgt. Stehen etwa in einer MIDI-Spur sämtliche Velocity-Daten auf einer Stufe, können mithilfe der drei Parameter Mean, Spread und Chaos die Werte entsprechend variiert werden. Dabei

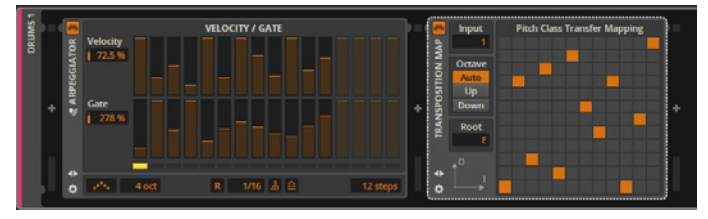

*Im Lieferumfang finden sich auch eine Reihe von MIDI-Effekten wie etwa ein Arpeggiator (links), eine Transponierungs-Matrix (rechts) ein Step Sequenzer oder ein diatonischer Transponierer (siehe Abbildung auf Seite 21 oben).*

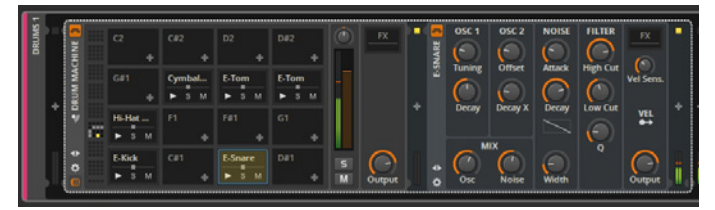

*Die Drum-Machine ist ein Container-Plug-in auf das sich per Drag-and-drop Samples oder virtuelle Instrumente, wie etwa die mitgelieferte E-Snare (rechts) auf die Spielflächen ziehen lassen.* 

gilt: Je mehr Spitzen die beigeordnete Graphik zeigt, desto zahlreicher und, je nach Höhe der Spitzen, unterschiedlicher sind die erzeugten Werte. So erhält eine zuvor statisch klingende Linie auf die Schnelle rasch neues Leben. Außer der Velocity sind auch für Audio-Daten Parameter wie Lautstärke, Panorama und Tonhöhe auf diese Art variierbar. Nächste Besonderheit: Mit dem Micro-Pitch-Feature erlaubt Bitwig Studio das Transponieren der Tonhöhe einzelner MIDI-Noten, selbst in einem Akkord-Kontext. Im Test erstellen wir damit Pitch-Bendings bei denen sich die Stimmen überkreuzen und für dramatische Klangänderungen sorgen. Das Ganze erinnert dabei an das Note Expression-Feature von Steinberg, das mit der Version VST3.5 etabliert wurde. Behutsam im Cent-Bereich eingesetzt sorgt es für angenehm klingende Schwebungen. Einzige Einschränkung: Das Feature ist ausschließlich auf die mitgelieferten Instrumente anwendbar, aber immerhin. Bitwig Studio hat selbstverständlich noch viel mehr zu

bieten als die hier vorgestellten Highlights und Besonderheiten, die im Vergleich dazu eher banal, um nicht zu sagen selbstverständlich sind. Jedenfalls kommen wir im Test mit der gebotenen Ausstattung bestens zurecht. Allerdings soll nicht verschwiegen werden, dass auch das eine oder andere Feature – je nach persönlicher Vorliebe – auch fehlt. So vermissen zumindest wir beispielsweise die Möglichkeit zum Track Comping. Es wird auch Anwender geben, die andere Features vermissen und das eine oder andere hier vorgestellte Highlight als nicht so besonders erachten. Bitwig Studio ist, wie erwähnt, noch ein junges Produkt und muss sich erst noch entwickeln. In Zukunft wird sich da bestimmt noch eine Menge tun. Bitwig selbst hat übrigens schon einen Ausblick auf Version 2 gegeben, der nicht uninteressant ist. Dinge wie Netzwerk-Fähigkeit, Musizieren über das Internet und ein modularer Ansatz beim Verknüpfen sämtlicher Werks-Plug-ins im Stile Native Instruments Reaktor lassen auf Großes hoffen.

#### **FAZIT**

Mit Bitwig Studio präsentiert der Berliner Hersteller Bitwig eine neue DAW, die das Produzieren von Musik auf kreative und inspirierende Art realisiert. Mit ihrem dualen Ansatz – lineares und clipbasiertes Produzieren – dürfte Bitwig Studio in erster Linie Musiker und Produzenten elektronischer (Tanz-)Musik ansprechen, wobei der Neuling Ableton Live künftig gehörig Konkurrenz machen wird. Bitwig Studio ist zwar noch längst nicht so ausgereift wie die Etablierten. Doch das soll kein Nachteil sein, denn gerade durch die Beschränkung auf das Wesentliche bleibt der Blick stets konzentriert aufs Musizieren mitsamt hohem Spaß-Faktor. Bitwig Studio wird mit Sicherheit in Zukunft weiterwachsen, wobei gerade Neueinsteiger die Chance haben, mit dieser DAW weiter zu wachsen. Mit Bitwig Studio ist tatsächlich ein neuer Stern am DAW-Himmel erschienen, der zwar noch nicht die volle Leuchtkraft entwickelt hat, aber schon jetzt das eine oder andere Funkeln besitzt und so für Aufmerksamkeit sorgt.

#### **STECKBRIEF**

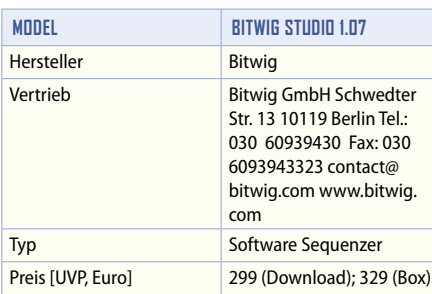

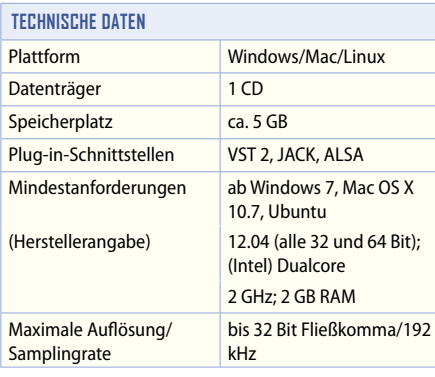

### **LEISTUNGSUMFANG**

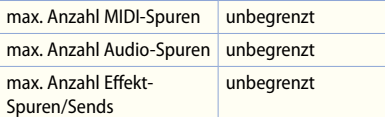

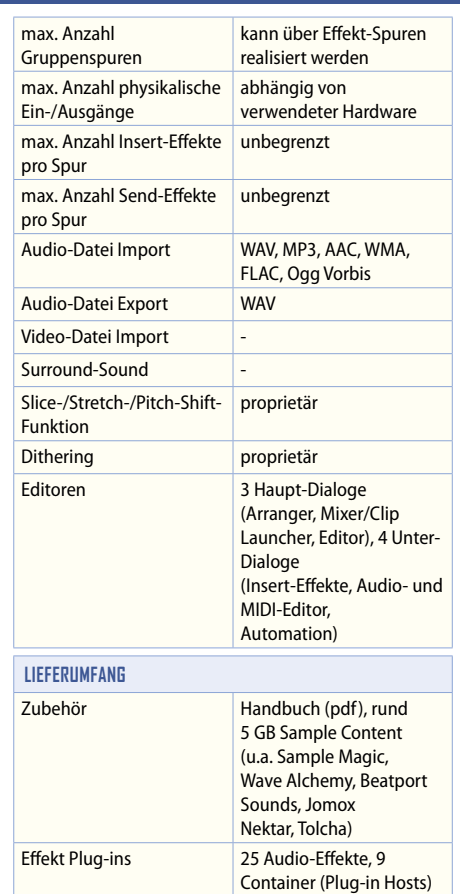

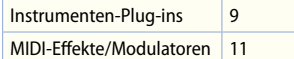

#### **BESONDERHEITEN**

Lauffähig in Linux-Umgebungen, VST-Plug-ins werden in einem gesonderten Prozess berechnet um Crashs zu vermeiden, Open Controller API erlaubt das Programmieren von DAW-Controller-Mappings auf Javascript-Basis, mitgelieferte Effekte basieren auf einer modularen Entwicklungsumgebung, die im Hintergrund arbeitet und dem Anwender in künftigen Versionen zugänglich gemacht werden soll zum Erzeugen neuer Effekte und Instrumente, Unterstützung von bis zu drei Computer-Monitoren/Display-Settings, Hybrid Tracks enthalten sowohl MIDI- als auch Audio-Daten, Histogramm-Dialog erlaubt simples Ändern von Parametern, lineares und Pattern-basiertes Produzieren gleichsam möglich, simultane Anzeige von Arrangerund Clip Launcher-Fenster, kombiniertes Abspielen linearer und clip-basierter Spuren möglich, Effekt-Container als Plug-in-Hosts erlauben flexibles Einsetzen von Samples und Effekten, Micro-Pitch-Funktion erlaubt Transponieren von MIDI-Noten im Cent-Bereich, Flexibles Routing von Ein- und Ausgängen auf jeden Kanal sowohl physikalisch, als auch virtuell.

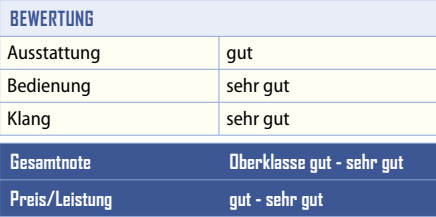